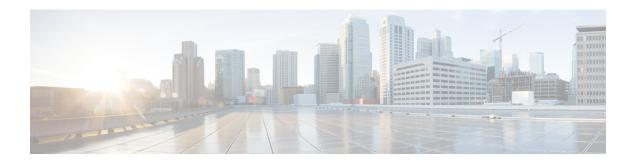

## **Shared Services**

This chapter contains the following sections:

- Shared Layer 3 Out, on page 1
- Layer 3 Out to Layer 3 Out Inter-VRF Leaking, on page 5

### **Shared Layer 3 Out**

A shared Layer 3 Outside (L3Out or <code>13extOut</code>) configuration provides routed connectivity to an external network as a shared service across VRF instances or tenants. An external EPG instance profile (external EPG or <code>13extInstP</code>) in an L3Out provides the configurations to control which routes can be shared from both the routing perspective and contract perspective. A contract under an external EPG determines to which VRF instances or tenants those routes should be leaked.

An L3Out can be provisioned as a shared service in any tenant (*user*, common, infra, or mgmt). An EPG in any tenant can use a shared services contract to connect with an external EPG regardless of where in the fabric that external EPG is provisioned. This simplifies the provisioning of routed connectivity to external networks; multiple tenants can share a single external EPG for routed connectivity to external networks. Sharing an external EPG is more efficient because it consumes only one session on the switch regardless of how many EPGs use the single shared external EPG.

The figure below illustrates the major policy model objects that are configured for a shared external EPG.

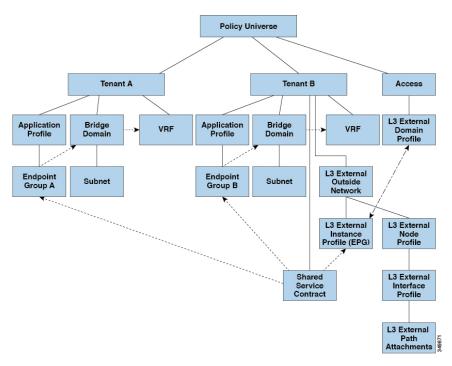

Figure 1: Shared L3Out Policy Model

Take note of the following guidelines and limitations for shared L3Out network configurations:

- No tenant limitations: Tenants A and B can be any kind of tenant (*user*, common, infra, mgmt). The shared external EPG does not have to be in the common tenant.
- Flexible placement of EPGs: EPG A and EPG B in the illustration above are in different tenants. EPG A and EPG B could use the same bridge domain and VRF instance, but they are not required to do so. EPG A and EPG B are in different bridge domains and different VRF instances but still share the same external EPG.
- A subnet can be *private*, *public*, or *shared*. A subnet that is to be advertised into a consumer or provider EPG of an L3Out must be set to *shared*. A subnet that is to be exported to an L3Out must be set to *public*.
- The shared service contract is exported from the tenant that contains the external EPG that provides shared L3Out network service. The shared service contract is imported into the tenants that contain the EPGs that consume the shared service.
- Do not use taboo contracts with a shared L3Out; this configuration is not supported.
- The external EPG as a shared service provider is supported, but only with non-external EPG consumers (where the L3Out EPG is the same as the external EPG).
- Traffic Disruption (Flap): When an external EPG is configured with an external subnet of 0.0.0.0/0 with the scope property of the external EPG subnet set to shared route control (*shared-rctrl*), or shared security (*shared-security*), the VRF instance is redeployed with a global pcTag. This will disrupt all the external traffic in that VRF instance (because the VRF instance is redeployed with a global pcTag).
- Prefixes for a shared L3Out must to be unique. Multiple shared L3Out configurations with the same prefix in the same VRF instance will not work. Be sure that the external subnets (external prefixes) that are advertised into a VRF instance are unique (the same external subnet cannot belong to multiple external EPGs). An L3Out configuration (for example, named L3Out1) with prefix1 and a second L3Out

configuration (for example, named L30ut2) also with prefix1 belonging to the same VRF instance will not work (because only 1 pcTag is deployed).

- Different behaviors of L3Out are possible when configured on the same leaf switch under the same VRF instance. The two possible scenarios are as follows:
  - Scenario 1 has an L3Out with an SVI interface and two subnets (10.10.10.0/24 and 0.0.0.0/0) defined. If ingress traffic on the L3Out network has the matching prefix 10.10.10.0/24, then the ingress traffic uses the external EPG pcTag. If ingress traffic on the L3Out network has the matching default prefix 0.0.0.0/0, then the ingress traffic uses the external bridge pcTag.
  - Scenario 2 has an L3Out using a routed or routed-sub-interface with two subnets (10.10.10.0/24 and 0.0.0.0/0) defined. If ingress traffic on the L3Out network has the matching prefix 10.10.10.0/24, then the ingress traffic uses the external EPG pcTag. If ingress traffic on the L3Out network has the matching default prefix 0.0.0.0/0, then the ingress traffic uses the VRF instance pcTag.
  - As a result of these described behaviors, the following use cases are possible if the same VRF instance and same leaf switch are configured with L3Out-A and L3Out-B using an SVI interface:

Case 1 is for L3Out-A: This external EPG has two subnets defined: 10.10.10.0/24 and 0.0.0.0/1. If ingress traffic on L3Out-A has the matching prefix 10.10.10.0/24, it uses the external EPG pcTag and contract-A, which is associated with L3Out-A. When egress traffic on L3Out-A has no specific match found, but there is a maximum prefix match with 0.0.0.0/1, it uses the external bridge domain pcTag and contract-A.

Case 2 is for L3Out-B: This external EPG has one subnet defined: 0.0.0.0/0. When ingress traffic on L3Out-B has the matching prefix10.10.10.0/24 (which is defined under L3Out-A), it uses the external EPG pcTag of L3Out-A and the contract-A, which is tied with L3Out-A. It does not use contract-B, which is tied with L3Out-B.

- Traffic not permitted: Traffic is not permitted when an invalid configuration sets the scope of the external subnet to shared route control (shared-rtctrl) as a subset of a subnet that is set to shared security (shared-security). For example, the following configuration is invalid:
  - shared rtctrl: 10.1.1.0/24, 10.1.2.0/24
  - *shared security*: 10.1.0.0/16

In this case, ingress traffic on a non-border leaf with a destination IP of 10.1.1.1 is dropped, since prefixes 10.1.1.0/24 and 10.1.2.0/24 are installed with a drop rule. Traffic is not permitted. Such traffic can be enabled by revising the configuration to use the shared-rtctrl prefixes as shared-security prefixes as well.

- Inadvertent traffic flow: Prevent inadvertent traffic flow by avoiding the following configuration scenarios:
  - Case 1 configuration details:
    - A L3Out network configuration (for example, named L3Out-1) with VRF1 is called provider1.
    - A second L3Out network configuration (for example, named L3Out-2) with VRF2 is called provider2.
    - L30ut-1 VRF1 advertises a default route to the Internet, 0.0.0.0/0, which enables both *shared-rtctrl* and *shared-security*.
    - L30ut-2 VRF2 advertises specific subnets to DNS and NTP, 192.0.0.0/8, which enables shared-rtctrl.

- L30ut-2 VRF2 has specific subnet 192.1.0.0/16, which enables shared-security.
- Variation A: EPG traffic goes to multiple VRF instances.
  - Communications between EPG1 and L3Out-1 is regulated by an allow\_all contract.
  - Communications between EPG1 and L3Out-2 is regulated by an allow\_all contract.

**Result**: Traffic from EPG1 to L30ut-2 also goes to 192.2.x.x.

- Variation B: An EPG conforms to the *allow\_all* contract of a second shared L3Out network.
  - Communications between EPG1 and L3Out-1 is regulated by an allow\_all contract.
  - Communications between EPG1 and L3Out-2 is regulated by an allow\_icmp contract.

**Result**: Traffic from EPG1 to L3Out-2 to 192.2.x.x conforms to the *allow\_all* contract.

- Case 2 configuration details:
  - An external EPG has one shared prefix and other non-shared prefixes.
  - Traffic coming in with src = non-shared is allowed to go to the EPG.
    - Variation A: Unintended traffic goes through an EPG.

External EPG traffic goes through an L3Out that has these prefixes:

```
Under 192.0.0.0/8 = import-security, shared-rtctrl
List
bullet
5
Under 192.1.0.0/16 = shared-security
List
bullet
5
Under The EPG has 1.1.0.0/16 = shared.
List
bullet
5
```

**Result**: Traffic going from 192.2.x.x also goes through to the EPG.

• Variation B: Unintended traffic goes through an EPG. Traffic coming in a shared L3Out can go through the EPG.

Under The shared L3Out VRF instance has an EPG with pcTag = prov vrf and a contract List set to *allow\_all*.

```
bullet
   5
Undel The EPG <subnet> = shared.
List
bullet
   5
```

**Result**: The traffic coming in on the L3Out can go through the EPG.

# Layer 3 Out to Layer 3 Out Inter-VRF Leaking

Starting with Cisco APIC release 2.2(2e), when there are two Layer 3 Outs in two different VRFs, inter-VRF leaking is supported.

For this feature to work, the following conditions must be satisfied:

- A contract between the two Layer 3 Outs is required.
- Routes of connected and transit subnets for a Layer 3 Out are leaked by enforcing contracts (L3Out-L3Out as well as L3Out-EPG) and without leaking the dynamic or static routes between VRFs.
- Dynamic or static routes are leaked for a Layer 3 Out by enforcing contracts (L3Out-L3Out as well as L3Out-EPG) and without advertising directly connected or transit routes between VRFs.
- Shared Layer 3 Outs in different VRFs can communicate with each other.
- There is no associated L3Out required for the bridge domain. When an Inter-VRF shared L3Out is used, it is not necessary to associate the user tenant bridge domains with the L3Out in tenant common. If you had a tenant-specific L3Out, it would still be associated to your bridge domains in your respective tenants.
- Two Layer 3 Outs can be in two different VRFs, and they can successfully exchange routes.
- This enhancement is similar to the Application EPG to Layer 3 Out inter-VRF communications. The only difference is that instead of an Application EPG there is another Layer 3 Out. Therefore, in this case, the contract is between two Layer 3 Outs.

In the following figure, there are two Layer 3 Outs with a shared subnet. There is a contract between the Layer 3 external instance profile (l3extInstP) in both the VRFs. In this case, the Shared Layer 3 Out for VRF1 can communicate with the Shared Layer 3 Out for VRF2.

Figure 2: Shared Layer 3 Outs Communicating Between Two VRFs

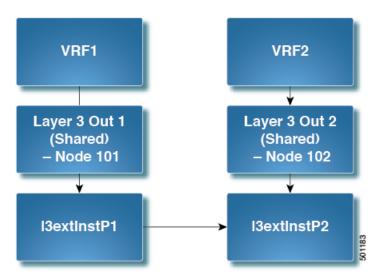

#### Configuring Shared Layer 3 Out Inter-VRF Leaking Using the Advanced GUI

#### Before you begin

The contract label to be used by the consumer and provider is already created.

- **Step 1** On the menu bar, choose **Tenants** > **Add Tenant**.
- **Step 2** In the **Create Tenant** dialog box, enter a tenant name for the provider.
- **Step 3** In the **VRF Name** field, enter a VRF name for the provider, then click **Submit** to create the tenant.
- **Step 4** In the **Navigation** pane, under the new tenant name, navigate to **L3Outs**.
- Step 5 Right-click on L3Outs and select Create L3Out.

The Create L3Out wizard appears.

- **Step 6** In the Create L3Out dialog box, perform the following actions:
  - a) In the Name field, enter a name for the L3Out.
  - b) In the **VRF** field, select the VRF that you created earlier.
  - c) In the L3 Domain field, select an L3 domain.
  - d) Make the appropriate selections for the protocols, then click Next.
- Step 7 Make the necessary selections in the next windows, until you get to the External EPG window.

You might see the **Nodes and Interfaces** window and the **Protocols** window, depending on the protocol that you selected in the **Identity** window. The last window in the **Create L3Out** wizard is the **External EPG** window.

- **Step 8** In the **External EPG** window, perform the following actions:
  - a) In the Name field, enter the external network name.
  - b) Uncheck the **Default EPG for all external networks** checkbox.

The **Subnets** fields appears.

- c) Click + to access the Create Subnet window.
- d) In the Create Subnet dialog box, in the IP Address field, enter the match IP address. Click OK.
- e) Click **Finish** in the **Create L3Out** wizard.
- Step 9 In the Navigation pane, navigate to the L3Out\_name > External EPGs > ExternalEPG\_name that you created.
- Step 10 In the Work pane, under Properties for the external network, verify that the resolved VRF is displayed in the Resolved VRF field.
- **Step 11** Double-click the IP address for external subnets to open the **Subnet** dialog box.
- **Step 12** In the **Scope** field, check the desired check boxes, and then click **Submit**.

In this scenario, check the following check boxes:

- External Subnets for the External EPG
- Shared Route Control Subnet
- Shared Security Import Subnet
- **Step 13** Navigate to the **L3 Outside** you created earlier.

- Step 14 In the Provider Label field, enter the provider name that was created as a prerequisite to starting this task. Click Submit.
- **Step 15** On the menu bar, click **Tenants** > **Add Tenant**.
- **Step 16** In the **Create Tenant** dialog box, enter a tenant name for the L3Out consumer.
- **Step 17** In the **VRF name** field, enter a VRF name for the consumer.
- **Step 18** In the **Navigation** pane, under the new tenant name, navigate to **L3Outs** for the consumer.
- Step 19 Right-click on L3Outs and select Create L3Out.

The Create L3Out wizard appears.

- **Step 20** In the **Create L3Out** dialog box, perform the following actions:
  - a) In the **Name** field, enter a name for the L3Out.
  - b) In the **VRF** field, from the drop-down menu, choose the VRF that was created for the consumer.
  - c) In the **Consumer Label** field, enter the name for the consumer label.
  - d) In the **L3 Domain** field, select an L3 domain.
  - e) Make the appropriate selections for the protocols, then click Next.
- **Step 21** Make the necessary selections in the next windows, until you get to the **External EPG** window.

You might see the **Nodes and Interfaces** window and the **Protocols** window, depending on the protocol that you selected in the **Identity** window. The last window in the **Create L3Out** wizard is the **External EPG** window.

- **Step 22** In the **External EPG** window, perform the following actions:
  - a) In the Name field, enter the external network name.
  - b) Uncheck the **Default EPG for all external networks** checkbox.

The **Subnets** fields appears.

- c) Click + to access the Create Subnet window.
- d) In the Create Subnet dialog box, in the IP Address field, enter the match IP address. Click OK.
- e) In the **Scope** field, check the desired check boxes, and then click **OK**.

In this scenario, check the check boxes for Shared Route Control Subnet and Shared Security Import Subnet.

f) Click **Finish** in the **Create L3Out** wizard.

This completes the configuration of shared Layer 3 Outside Inter-VRF leaking.

Configuring Shared Layer 3 Out Inter-VRF Leaking Using the Advanced GUI